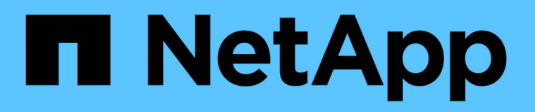

# **Installer Astra Trident**

Astra Trident

NetApp April 03, 2024

This PDF was generated from https://docs.netapp.com/fr-fr/trident-2310/trident-get-started/kubernetesdeploy.html on April 03, 2024. Always check docs.netapp.com for the latest.

# **Sommaire**

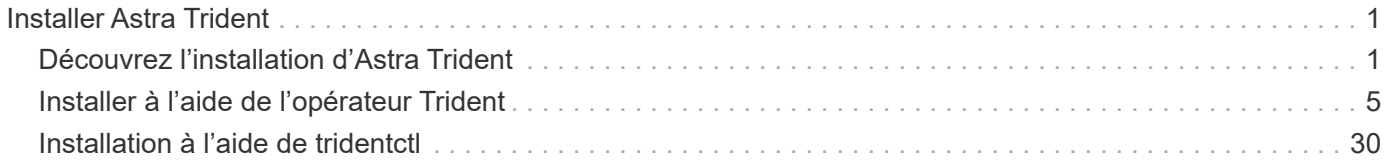

# <span id="page-2-0"></span>**Installer Astra Trident**

# <span id="page-2-1"></span>**Découvrez l'installation d'Astra Trident**

Pour vérifier qu'Astra Trident peut être installé dans un grand nombre d'environnements et d'entreprises, NetApp propose plusieurs options d'installation. Vous pouvez installer Astra Trident à l'aide de l'opérateur Trident (manuellement ou à l'aide de Helm) ou à l'aide de tridentctl. Cette rubrique fournit des informations importantes pour sélectionner le processus d'installation qui vous convient.

# **Informations stratégiques sur Astra Trident 23.10**

**Vous devez lire les renseignements essentiels suivants sur Astra Trident.**

# **<strong> informations pratiques sur le Tridécouvrez Astra </strong>**

- Kubernetes 1.27 est désormais pris en charge dans Trident. Mise à niveau de Trident avant la mise à niveau de Kubernetes.
- Astra Trident applique rigoureusement l'utilisation de la configuration de chemins d'accès multiples dans les environnements SAN, avec la valeur recommandée de find multipaths: no dans le fichier multipath.conf.

Utilisation d'une configuration sans chemins d'accès multiples ou de l'utilisation de find multipaths: yes ou find multipaths: smart la valeur du fichier multipath.conf entraînera des échecs de montage. Trident a recommandé l'utilisation de find\_multipaths: no depuis la version 21.07.

# **Avant de commencer**

Quel que soit votre chemin d'installation, vous devez avoir :

- Privilèges complets vers un cluster Kubernetes pris en charge exécutant une version prise en charge de Kubernetes et conditions requises pour les fonctionnalités activées. Vérifiez le ["de formation"](https://docs.netapp.com/fr-fr/trident-2310/trident-install/requirements.html) pour plus d'informations.
- Accès à un système de stockage NetApp pris en charge.
- Capacité de monter des volumes à partir de tous les nœuds de travail Kubernetes.
- Un hôte Linux avec kubectl (ou oc, Si vous utilisez OpenShift) installé et configuré pour gérer le cluster Kubernetes que vous souhaitez utiliser.
- Le KUBECONFIG Variable d'environnement qui pointe vers votre configuration de cluster Kubernetes.
- Si vous utilisez Kubernetes avec Docker Enterprise, ["Suivez les étapes indiquées pour activer l'accès à](https://docs.docker.com/ee/ucp/user-access/cli/) [l'interface de ligne de commande".](https://docs.docker.com/ee/ucp/user-access/cli/)

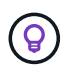

Si vous ne vous êtes pas familiarisé avec le ["concepts de base",](https://docs.netapp.com/fr-fr/trident-2310/trident-concepts/intro.html) c'est le moment idéal pour le faire.

# **Choisissez votre méthode d'installation**

Sélectionnez la méthode d'installation qui vous convient. Vous devez également examiner les considérations à prendre en compte pour ["passage d'une méthode à l'autre"](#page-2-1) avant de prendre votre décision.

# **Utilisation de l'opérateur Trident**

Que ce soit pour un déploiement manuel ou à l'aide de Helm, l'opérateur Trident est un excellent moyen de simplifier l'installation et de gérer dynamiquement les ressources Trident. Vous pouvez même ["Personnalisez](https://docs.netapp.com/fr-fr/trident-2310/trident-get-started/kubernetes-customize-deploy.html) [le déploiement de l'opérateur Trident"](https://docs.netapp.com/fr-fr/trident-2310/trident-get-started/kubernetes-customize-deploy.html) utilisation des attributs dans TridentOrchestrator Ressource personnalisée (CR).

L'utilisateur de Trident présente les avantages suivants :

## **<strong> de l'objet de la carte de Trident crece </strong>**

L'opérateur Trident crée automatiquement les objets suivants pour votre version Kubernetes.

- ServiceAccount pour l'opérateur
- ClusterRole et ClusterRoleBinding au ServiceAccount
- Dedicated PodSecurityPolicy (pour Kubernetes 1.25 et versions antérieures)
- L'opérateur lui-même

#### **<strong> compte : « </strong> »**

L'opérateur Trident dont le périmètre est défini dans le cluster gère les ressources associées à une installation Astra Trident au niveau du cluster. Cela réduit les erreurs pouvant être provoquées lors de la maintenance des ressources du cluster-scoped à l'aide d'un opérateur namespace-scoped. Ceci est essentiel pour l'auto-rétablissement et l'application de correctifs.

#### **<strong> - Capcuratif de la prise </strong>**

L'opérateur surveille l'installation d'Astra Trident et prend activement des mesures pour résoudre les problèmes, par exemple lorsque le déploiement est supprimé ou lorsqu'il est modifié par erreur. A trident-operator-<generated-id> le pod est créé et associe un TridentOrchestrator CR avec une installation Astra Trident. Cela garantit qu'il n'y a qu'une seule instance d'Astra Trident dans le cluster et contrôle sa configuration, en s'assurant que l'installation est idemopuissante. Lorsque des modifications sont apportées à l'installation (par exemple, la suppression du déploiement ou du demonset de nœuds), l'opérateur les identifie et les corrige individuellement.

Vous pouvez facilement mettre à jour un déploiement existant avec l'opérateur. Il vous suffit de modifier le TridentOrchestrator CR pour effectuer des mises à jour d'une installation.

Prenons l'exemple d'un scénario dans lequel vous devez activer Astra Trident pour générer des journaux de débogage. Pour ce faire, patch de votre TridentOrchestrator à régler spec.debug à true:

```
kubectl patch torc <trident-orchestrator-name> -n trident --type=merge
-p '{"spec":{"debug":true}}'
```
Après TridentOrchestrator est mis à jour, l'opérateur traite les mises à jour et met à jour l'installation existante. Cela peut déclencher la création de nouveaux modules pour modifier l'installation en conséquence.

# **<strong> </strong>**

L'opérateur Trident dont le périmètre est défini dans le cluster permet la suppression complète des ressources dont le périmètre est défini dans le cluster. Les utilisateurs peuvent désinstaller complètement Astra Trident et réinstaller facilement.

# **<strong> : mise à niveau de </strong>**

Lorsque la version Kubernetes du cluster est mise à niveau vers une version prise en charge, l'opérateur met automatiquement à jour une installation Astra Trident existante et la modifie pour s'assurer qu'elle répond aux exigences de la version Kubernetes.

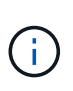

Si le cluster est mis à niveau vers une version non prise en charge, l'opérateur empêche l'installation d'Astra Trident. Si Astra Trident a déjà été installé avec l'opérateur, un avertissement s'affiche pour indiquer que l'Astra Trident est installé sur une version Kubernetes non prise en charge.

## **Gestion de clusters <strong>™ avec BlueXP (anciennement Cloud Manager)</strong>**

Avec ["Astra Trident avec BlueXP"](https://docs.netapp.com/us-en/cloud-manager-kubernetes/concept-kubernetes.html), Vous pouvez effectuer la mise à niveau vers la dernière version d'Astra Trident, ajouter et gérer des classes de stockage, les connecter aux environnements de travail et sauvegarder des volumes persistants à l'aide de Cloud Backup Service. BlueXP prend en charge le déploiement Astra Trident à l'aide de l'opérateur Trident, soit manuellement, soit via Helm.

# **À l'aide de** tridentctl

Si votre déploiement existant doit être mis à niveau ou si vous cherchez à le personnaliser hautement, il est à votre disposition . Il s'agit de la méthode classique de déploiement d'Astra Trident.

C'est possible Générer les manifestes pour les ressources Trident. Cela inclut le déploiement, la demonset, le compte de service et le rôle de cluster qu'Astra Trident a créé dans le cadre de son installation.

Depuis la version 22.04, les clés AES ne sont plus régénérées à chaque installation d'Astra Trident. Avec cette version, Astra Trident va installer un nouvel objet secret qui persiste dans toutes les installations. Cela signifie que tridentctl La version 22.04 peut désinstaller les versions précédentes de Trident, mais les versions antérieures ne peuvent pas désinstaller 22.04 installations.

Sélectionnez l'installation appropriée *method*.

# **Choisissez votre mode d'installation**

Déterminez votre processus de déploiement en fonction du *mode d'installation* (Standard, Offline ou Remote) requis par votre organisation.

## **Installation standard**

 $\left( \begin{array}{c} 1 \end{array} \right)$ 

Il s'agit du moyen le plus simple d'installer Astra Trident et qui fonctionne pour la plupart des environnements qui n'imposent pas de restrictions de réseau. Le mode d'installation standard utilise les registres par défaut pour stocker Trident requis (docker.io) Et CSI (registry.k8s.io) images.

Lorsque vous utilisez le mode standard, le programme d'installation d'Astra Trident :

- Extrait les images conteneur sur Internet
- Crée un déploiement ou un demonset de nœuds, qui fait tourner les pods Astra Trident sur tous les nœuds éligibles du cluster Kubernetes

#### **Installation hors ligne**

Le mode d'installation hors ligne peut être requis dans un emplacement rodé ou sécurisé. Dans ce scénario, vous pouvez créer un registre privé en miroir ou deux registres en miroir pour stocker les images Trident et CSI requises.

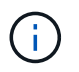

Quelle que soit la configuration de votre registre, les images CSI doivent résider dans un registre.

#### **Installation à distance**

Voici une présentation générale du processus d'installation à distance :

- Déployez la version appropriée de kubectl Sur l'ordinateur distant d'où vous souhaitez déployer Astra Trident.
- Copiez les fichiers de configuration depuis le cluster Kubernetes et configurez le KUBECONFIG variable d'environnement sur la machine à distance.
- Lancer un kubectl get nodes Commande pour vérifier que vous pouvez vous connecter au cluster Kubernetes requis.
- Effectuez le déploiement à partir de la machine distante en suivant les étapes d'installation standard.

# **Sélectionnez le processus en fonction de votre méthode et de votre mode**

Après avoir pris vos décisions, sélectionnez le processus approprié.

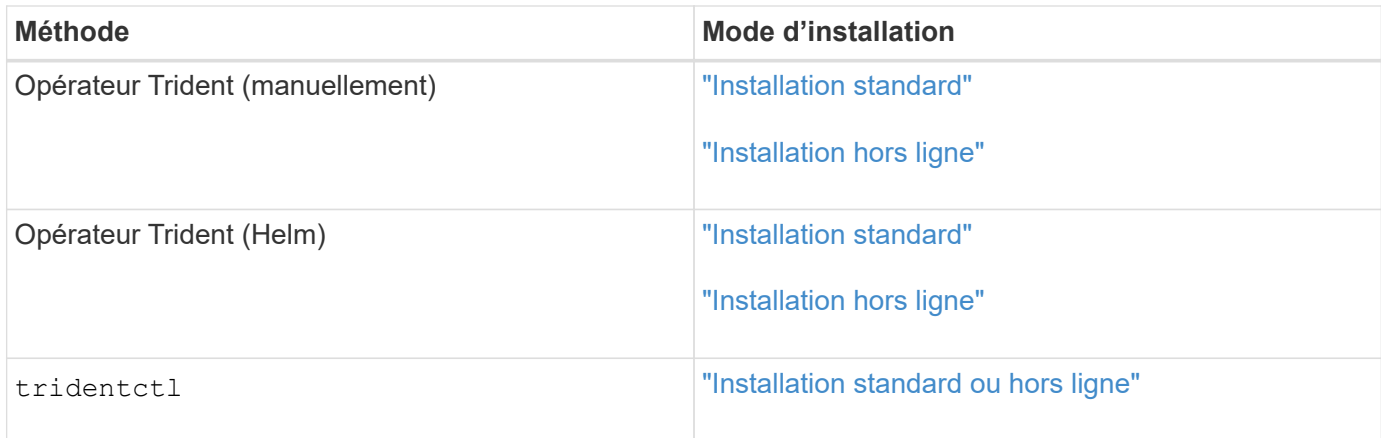

# **Passage d'une méthode d'installation à l'autre**

Vous pouvez décider de modifier votre méthode d'installation. Avant de procéder, prenez en compte les points suivants :

- Utilisez toujours la même méthode pour installer et désinstaller Astra Trident. Si vous avez déployé avec tridentctl, vous devez utiliser la version appropriée de l' tridentctl Binaire pour désinstaller Astra Trident. De même, si vous déployez avec l'opérateur, vous devez modifier le TridentOrchestrator CR et set spec.uninstall=true Pour désinstaller Astra Trident.
- Si vous avez un déploiement basé sur l'opérateur que vous souhaitez supprimer et utiliser à la place tridentctl Pour déployer Astra Trident, vous devez d'abord modifier TridentOrchestrator et jeu spec.uninstall=true Pour désinstaller Astra Trident. Puis supprimer TridentOrchestrator et le déploiement de l'opérateur. Vous pouvez ensuite installer à l'aide de tridentctl.
- Si vous disposez d'un déploiement manuel basé sur l'opérateur et que vous souhaitez utiliser le déploiement d'opérateurs Trident basé sur Helm, vous devez d'abord désinstaller manuellement l'opérateur, puis effectuer l'installation de Helm. Helm permet à l'opérateur Trident de déployer les étiquettes et les annotations requises. Si vous ne le faites pas, le déploiement d'un opérateur Trident basé sur Helm échoue en raison de l'erreur de validation des étiquettes et de l'erreur de validation des annotations. Si vous avez un `tridentctl`Le déploiement basé sur Helm permet d'utiliser un déploiement basé sur Helm sans s'exécuter dans les problèmes.

# **Autres options de configuration connues**

Lors de l'installation d'Astra Trident sur les produits de la gamme VMware Tanzu :

- Le cluster doit prendre en charge les workloads privilégiés.
- Le --kubelet-dir l'indicateur doit être défini sur l'emplacement du répertoire kubelet. Par défaut, il s'agit de /var/vcap/data/kubelet.

Spécifier l'emplacement du kubelet à l'aide de --kubelet-dir Est connu pour fonctionner avec l'opérateur Trident, Helm et tridentctl de nombreux déploiements.

# <span id="page-6-0"></span>**Installer à l'aide de l'opérateur Trident**

# <span id="page-7-0"></span>**Déployer manuellement l'opérateur Trident (mode Standard)**

Vous pouvez déployer manuellement l'opérateur Trident pour installer Astra Trident. Ce processus s'applique aux installations dans lesquelles les images de conteneur requises par Astra Trident ne sont pas stockées dans un registre privé. Si vous disposez d'un registre d'images privé, utilisez le ["processus de déploiement hors ligne"](#page-12-0).

# **Informations stratégiques sur Astra Trident 23.10**

# **Vous devez lire les renseignements essentiels suivants sur Astra Trident.**

# **<strong> informations pratiques sur le Tridécouvrez Astra </strong>**

- Kubernetes 1.27 est désormais pris en charge dans Trident. Mise à niveau de Trident avant la mise à niveau de Kubernetes.
- Astra Trident applique rigoureusement l'utilisation de la configuration de chemins d'accès multiples dans les environnements SAN, avec la valeur recommandée de find multipaths: no dans le fichier multipath.conf.

Utilisation d'une configuration sans chemins d'accès multiples ou de l'utilisation de find multipaths: yes ou find multipaths: smart la valeur du fichier multipath.conf entraînera des échecs de montage. Trident a recommandé l'utilisation de find multipaths: no depuis la version 21.07.

# **Déployer manuellement l'opérateur Trident et installer Trident**

Révision ["présentation de l'installation"](https://docs.netapp.com/fr-fr/trident-2310/trident-get-started/kubernetes-deploy.html) pour vous assurer que les conditions préalables à l'installation sont respectées et que vous avez sélectionné l'option d'installation appropriée pour votre environnement.

## **Avant de commencer**

Avant de commencer l'installation, connectez-vous à l'hôte Linux et vérifiez qu'il gère un travail. ["Cluster](https://docs.netapp.com/fr-fr/trident-2310/trident-install/requirements.html) [Kubernetes pris en charge"](https://docs.netapp.com/fr-fr/trident-2310/trident-install/requirements.html) et que vous disposez des privilèges nécessaires.

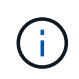

Avec OpenShift, utilisez oc au lieu de kubectl dans tous les exemples qui suivent, et connectez-vous en tant que **system:admin** en premier lieu en cours d'exécution oc login -u system:admin ou oc login -u kube-admin.

1. Vérifiez votre version Kubernetes :

kubectl version

2. Vérifiez les privilèges d'administrateur du cluster :

```
kubectl auth can-i '*' '*' --all-namespaces
```
3. Vérifiez que vous pouvez lancer un pod qui utilise une image depuis Docker Hub et atteindre votre système de stockage sur le réseau du pod :

```
kubectl run -i --tty ping --image=busybox --restart=Never --rm -- \
   ping <management IP>
```
#### **Étape 1 : téléchargez le package du programme d'installation de Trident**

Le package d'installation d'Astra Trident contient tout ce dont vous avez besoin pour déployer l'opérateur Trident et installer Astra Trident. Téléchargez et extrayez la dernière version du programme d'installation de Trident ["La section](https://github.com/NetApp/trident/releases/latest) *[Assets](https://github.com/NetApp/trident/releases/latest)* [sur GitHub"](https://github.com/NetApp/trident/releases/latest).

```
wget https://github.com/NetApp/trident/releases/download/v23.10.0/trident-
installer-23.10.0.tar.gz
tar -xf trident-installer-23.10.0.tar.gz
cd trident-installer
```
**Étape 2 : créez le** TridentOrchestrator **CRD**

Créer le TridentOrchestrator Définition de ressource personnalisée (CRD). Vous allez créer un TridentOrchestrator Ressources personnalisées plus tard. Utilisez la version CRD YAML appropriée dans deploy/crds pour créer le TridentOrchestrator CRD.

```
kubectl create -f
deploy/crds/trident.netapp.io_tridentorchestrators_crd_post1.16.yaml
```
#### **Étape 3 : déployer l'opérateur Trident**

Le programme d'installation d'Astra Trident fournit un fichier de bundle qui peut être utilisé pour installer l'opérateur et créer des objets associés. Le fichier bundle est un moyen simple de déployer l'opérateur et d'installer Astra Trident avec une configuration par défaut.

• Pour les clusters exécutant Kubernetes 1.24 ou version antérieure, utilisez bundle pre 1 25. yaml.

• Pour les clusters exécutant Kubernetes 1.25 ou version ultérieure, utilisez bundle\_post\_1\_25.yaml.

#### **Avant de commencer**

• Par défaut, le programme d'installation de Trident déploie l'opérateur dans trident espace de noms. Si le trident l'espace de noms n'existe pas. créez-le à l'aide des éléments suivants :

kubectl apply -f deploy/namespace.yaml

- Pour déployer l'opérateur dans un espace de nom autre que le trident espace de noms, mettre à jour serviceaccount.yaml, clusterrolebinding.yaml et operator.yaml et générez votre fichier de bundle à l'aide du kustomization.yaml.
	- a. Créer le kustomization.yaml en utilisant la commande suivante où *<bundle.yaml>* est bundle pre 1 25.yaml ou bundle post 1 25.yaml Basé sur votre version de Kubernetes.

cp deploy/kustomization <br/> <br/> <br/> <br/> <br/>deploy/kustomization.yaml

b. Compilez le bundle à l'aide de la commande suivante où *<bundle.yaml>* est bundle pre 1 25.yaml ou bundle post 1 25.yaml Basé sur votre version de Kubernetes.

kubectl kustomize deploy/ > deploy/<bundle.yaml>

#### **Étapes**

1. Créer les ressources et déployer l'opérateur :

kubectl create -f deploy/<bundle.yaml>

2. Vérifiez que l'opérateur, le déploiement et les réplicateurs ont été créés.

kubectl get all -n <operator-namespace>

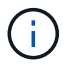

Il ne doit y avoir que **une instance** de l'opérateur dans un cluster Kubernetes. Ne créez pas plusieurs déploiements de l'opérateur Trident.

#### **Étape 4 : créez le** TridentOrchestrator **Et installer Trident**

Vous pouvez maintenant créer le TridentOrchestrator Et installer Astra Trident. Si vous le souhaitez, vous pouvez ["Personnalisez votre installation de Trident"](#page-26-0) utilisation des attributs dans TridentOrchestrator spécifications

```
kubectl create -f deploy/crds/tridentorchestrator cr.yaml
tridentorchestrator.trident.netapp.io/trident created
kubectl describe torc trident
Name: trident
Namespace:
Labels: <none>
Annotations: <none>
API Version: trident.netapp.io/v1
Kind: TridentOrchestrator
...
Spec:
   Debug: true
   Namespace: trident
Status:
   Current Installation Params:
     IPv6: false
     Autosupport Hostname:
     Autosupport Image: netapp/trident-autosupport:23.10
     Autosupport Proxy:
     Autosupport Serial Number:
   Debug: true
     Image Pull Secrets:
     Image Registry:
     k8sTimeout: 30
     Kubelet Dir: /var/lib/kubelet
   Log Format: text
     Silence Autosupport: false
     Trident Image: netapp/trident:23.10.0
 Message: Trident installed Namespace:
trident
   Status: Installed
   Version: v23.10.0
Events:
   Type Reason Age From Message ---- ------ ---- ---- -------Normal
     Installing 74s trident-operator.netapp.io Installing Trident Normal
     Installed 67s trident-operator.netapp.io Trident installed
```
## **Vérifiez l'installation**

Il existe plusieurs façons de vérifier votre installation.

**À l'aide de** TridentOrchestrator **état**

Le statut de TridentOrchestrator Indique si l'installation a réussi et affiche la version de Trident installée.

Pendant l'installation, l'état de TridentOrchestrator modifications de Installing à Installed. Si vous observez l' Failed l'état et l'opérateur ne parvient pas à récupérer lui-même, ["vérifiez les journaux"](https://docs.netapp.com/fr-fr/trident-2310/troubleshooting.html).

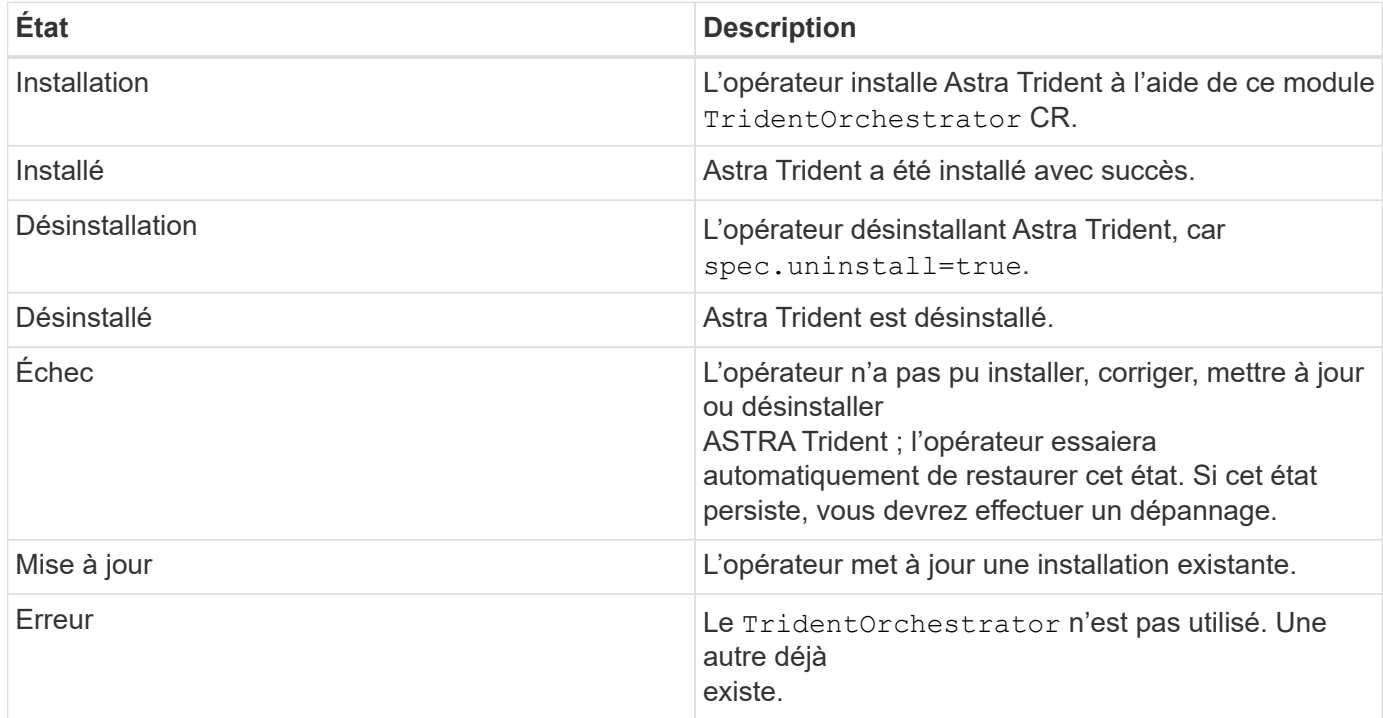

## **Utilisation du statut de création du pod**

Vous pouvez vérifier que l'installation d'Astra Trident est terminée en consultant le statut des pods créés :

```
kubectl get pods -n trident
NAME READY STATUS RESTARTS
AGE
trident-controller-7d466bf5c7-v4cpw 6/6 Running 0
1m
trident-node-linux-mr6zc 2/2 Running 0
1m
trident-node-linux-xrp7w 2/2 Running 0
1m
trident-node-linux-zh2jt 2/2 Running 0
1m
trident-operator-766f7b8658-ldzsv 1/1 Running 0
3m
```
#### **À l'aide de** tridentctl

Vous pouvez utiliser tridentctl Pour vérifier la version d'Astra Trident installée.

```
./tridentctl -n trident version
+----------------+----------------+
| SERVER VERSION | CLIENT VERSION |
+----------------+----------------+
| 23.10.0 | 23.10.0 |
+----------------+----------------+
```
# <span id="page-12-0"></span>**Déploiement manuel de l'opérateur Trident (mode hors ligne)**

Vous pouvez déployer manuellement l'opérateur Trident pour installer Astra Trident. Ce processus s'applique aux installations dans lesquelles les images de conteneur requises par Astra Trident sont stockées dans un registre privé. Si vous ne disposez pas d'un registre d'images privé, utilisez le ["du déploiement standard"](#page-7-0).

# **Informations stratégiques sur Astra Trident 23.10**

**Vous devez lire les renseignements essentiels suivants sur Astra Trident.**

**<strong> informations pratiques sur le Tridécouvrez Astra </strong>**

- Kubernetes 1.27 est désormais pris en charge dans Trident. Mise à niveau de Trident avant la mise à niveau de Kubernetes.
- Astra Trident applique rigoureusement l'utilisation de la configuration de chemins d'accès multiples dans les environnements SAN, avec la valeur recommandée de find multipaths: no dans le fichier multipath.conf.

Utilisation d'une configuration sans chemins d'accès multiples ou de l'utilisation de find multipaths: yes ou find multipaths: smart la valeur du fichier multipath.conf entraînera des échecs de montage. Trident a recommandé l'utilisation de find multipaths: no depuis la version 21.07.

# **Déployer manuellement l'opérateur Trident et installer Trident**

Révision ["présentation de l'installation"](https://docs.netapp.com/fr-fr/trident-2310/trident-get-started/kubernetes-deploy.html) pour vous assurer que les conditions préalables à l'installation sont respectées et que vous avez sélectionné l'option d'installation appropriée pour votre environnement.

## **Avant de commencer**

Connectez-vous à l'hôte Linux et vérifiez qu'il gère un environnement de travail et ["Cluster Kubernetes pris en](https://docs.netapp.com/fr-fr/trident-2310/trident-install/requirements.html) [charge"](https://docs.netapp.com/fr-fr/trident-2310/trident-install/requirements.html) et que vous disposez des privilèges nécessaires.

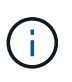

Avec OpenShift, utilisez oc au lieu de kubectl dans tous les exemples qui suivent, et connectez-vous en tant que **system:admin** en premier lieu en cours d'exécution oc login -u system:admin ou oc login -u kube-admin.

1. Vérifiez votre version Kubernetes :

kubectl version

2. Vérifiez les privilèges d'administrateur du cluster :

```
kubectl auth can-i '*' '*' --all-namespaces
```
3. Vérifiez que vous pouvez lancer un pod qui utilise une image depuis Docker Hub et atteindre votre système de stockage sur le réseau du pod :

```
kubectl run -i --tty ping --image=busybox --restart=Never --rm -- \
   ping <management IP>
```
#### **Étape 1 : téléchargez le package du programme d'installation de Trident**

Le package d'installation d'Astra Trident contient tout ce dont vous avez besoin pour déployer l'opérateur Trident et installer Astra Trident. Téléchargez et extrayez la dernière version du programme d'installation de Trident ["La section](https://github.com/NetApp/trident/releases/latest) *[Assets](https://github.com/NetApp/trident/releases/latest)* [sur GitHub"](https://github.com/NetApp/trident/releases/latest).

```
wget https://github.com/NetApp/trident/releases/download/v23.10.0/trident-
installer-23.10.0.tar.gz
tar -xf trident-installer-23.10.0.tar.gz
cd trident-installer
```
**Étape 2 : créez le** TridentOrchestrator **CRD**

Créer le TridentOrchestrator Définition de ressource personnalisée (CRD). Vous allez créer un TridentOrchestrator Ressources personnalisées plus tard. Utilisez la version CRD YAML appropriée dans deploy/crds pour créer le TridentOrchestrator CRD :

kubectl create -f deploy/crds/<VERSION>.yaml

# **Étape 3 : mettez à jour l'emplacement du registre dans l'opérateur**

Dans /deploy/operator.yaml, mettre à jour image: docker.io/netapp/tridentoperator:23.10.0 pour refléter l'emplacement de votre registre d'images. Votre ["Images Trident et CSI"](https://docs.netapp.com/fr-fr/trident-2310/trident-get-started/requirements.html#container-images-and-corresponding-kubernetes-versions) Peut être situé dans un registre ou dans des registres différents, mais toutes les images CSI doivent se trouver dans le même registre. Par exemple :

• image: <your-registry>/trident-operator:23.10.0 si vos images sont toutes situées dans un même registre.

• image: <your-registry>/netapp/trident-operator:23.10.0 Sivotre image Trident se trouve dans un registre différent de vos images CSI.

#### **Étape 4 : déploiement de l'opérateur Trident**

Le programme d'installation d'Astra Trident fournit un fichier de bundle qui peut être utilisé pour installer l'opérateur et créer des objets associés. Le fichier bundle est un moyen simple de déployer l'opérateur et d'installer Astra Trident avec une configuration par défaut.

- Pour les clusters exécutant Kubernetes 1.24 ou version antérieure, utilisez bundle pre 1 25. yaml.
- Pour les clusters exécutant Kubernetes 1.25 ou version ultérieure, utilisez bundle post 1 25. yaml.

#### **Avant de commencer**

• Par défaut, le programme d'installation de Trident déploie l'opérateur dans trident espace de noms. Si le trident l'espace de noms n'existe pas. créez-le à l'aide des éléments suivants :

kubectl apply -f deploy/namespace.yaml

- Pour déployer l'opérateur dans un espace de nom autre que le trident espace de noms, mettre à jour serviceaccount.yaml, clusterrolebinding.yaml et operator.yaml et générez votre fichier de bundle à l'aide du kustomization.yaml.
	- a. Créer le kustomization.yaml en utilisant la commande suivante où *<bundle.yaml>* est bundle pre 1 25. yaml ou bundle post 1 25. yaml Basé sur votre version de Kubernetes.

cp deploy/kustomization <br/> <br/> <br/> <br/> <br/>deploy/kustomization.yaml

b. Compilez le bundle à l'aide de la commande suivante où *<bundle.yaml>* est bundle pre 1 25.yaml ou bundle post 1 25.yaml Basé sur votre version de Kubernetes.

kubectl kustomize deploy/ > deploy/<bundle.yaml>

## **Étapes**

1. Créer les ressources et déployer l'opérateur :

```
kubectl create -f deploy/<bundle.yaml>
```
2. Vérifiez que l'opérateur, le déploiement et les réplicateurs ont été créés.

```
kubectl get all -n <operator-namespace>
```
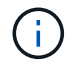

Il ne doit y avoir que **une instance** de l'opérateur dans un cluster Kubernetes. Ne créez pas plusieurs déploiements de l'opérateur Trident.

#### **Étape 5 : mettez à jour l'emplacement du registre d'images dans le** TridentOrchestrator

Votre ["Images Trident et CSI"](https://docs.netapp.com/fr-fr/trident-2310/trident-get-started/requirements.html#container-images-and-corresponding-kubernetes-versions) Peut être situé dans un registre ou dans des registres différents, mais toutes les images CSI doivent se trouver dans le même registre. Mise à jour deploy/crds/tridentorchestrator\_cr.yaml pour ajouter les spécifications d'emplacement supplémentaires en fonction de votre configuration de registre.

#### **Images dans un registre**

```
imageRegistry: "<your-registry>"
autosupportImage: "<your-registry>/trident-autosupport:23.10"
tridentImage: "<your-registry>/trident:23.10.0"
```
## **Images dans différents registres**

Vous devez ajouter sig-storage à la imageRegistry pour utiliser différents emplacements de registre.

```
imageRegistry: "<your-registry>/sig-storage"
autosupportImage: "<your-registry>/netapp/trident-autosupport:23.10"
tridentImage: "<your-registry>/netapp/trident:23.10.0"
```
#### **Étape 6 : créez le** TridentOrchestrator **Et installer Trident**

Vous pouvez maintenant créer le TridentOrchestrator Et installer Astra Trident. Si vous le souhaitez, vous pouvez aussi aller plus loin ["Personnalisez votre installation de Trident"](#page-26-0) utilisation des attributs dans TridentOrchestrator spécifications L'exemple suivant montre une installation dans laquelle les images Trident et CSI se trouvent dans différents registres.

```
kubectl create -f deploy/crds/tridentorchestrator_cr.yaml
tridentorchestrator.trident.netapp.io/trident created
kubectl describe torc trident
Name: trident
Namespace:
Labels: <none>
Annotations: <none>
API Version: trident.netapp.io/v1
Kind: TridentOrchestrator
...
Spec:
   Autosupport Image: <your-registry>/netapp/trident-autosupport:23.10
 Debug: true
   Image Registry: <your-registry>/sig-storage
 Namespace: trident
   Trident Image: <your-registry>/netapp/trident:23.10.0
Status:
   Current Installation Params:
     IPv6: false
     Autosupport Hostname:
     Autosupport Image: <your-registry>/netapp/trident-
autosupport:23.10
     Autosupport Proxy:
     Autosupport Serial Number:
   Debug: true
     Http Request Timeout: 90s
     Image Pull Secrets:
     Image Registry: <your-registry>/sig-storage
     k8sTimeout: 30
     Kubelet Dir: /var/lib/kubelet
   Log Format: text
   Probe Port: 17546
     Silence Autosupport: false
     Trident Image: <your-registry>/netapp/trident:23.10.0
 Message: Trident installed
 Namespace: trident
   Status: Installed
   Version: v23.10.0
Events:
   Type Reason Age From Message ---- ------ ---- ---- -------Normal
     Installing 74s trident-operator.netapp.io Installing Trident Normal
     Installed 67s trident-operator.netapp.io Trident installed
```
# **Vérifiez l'installation**

Il existe plusieurs façons de vérifier votre installation.

**À l'aide de** TridentOrchestrator **état**

Le statut de TridentOrchestrator Indique si l'installation a réussi et affiche la version de Trident installée. Pendant l'installation, l'état de TridentOrchestrator modifications de Installing à Installed. Si vous observez l' Failed l'état et l'opérateur ne parvient pas à récupérer lui-même, ["vérifiez les journaux"](https://docs.netapp.com/fr-fr/trident-2310/troubleshooting.html).

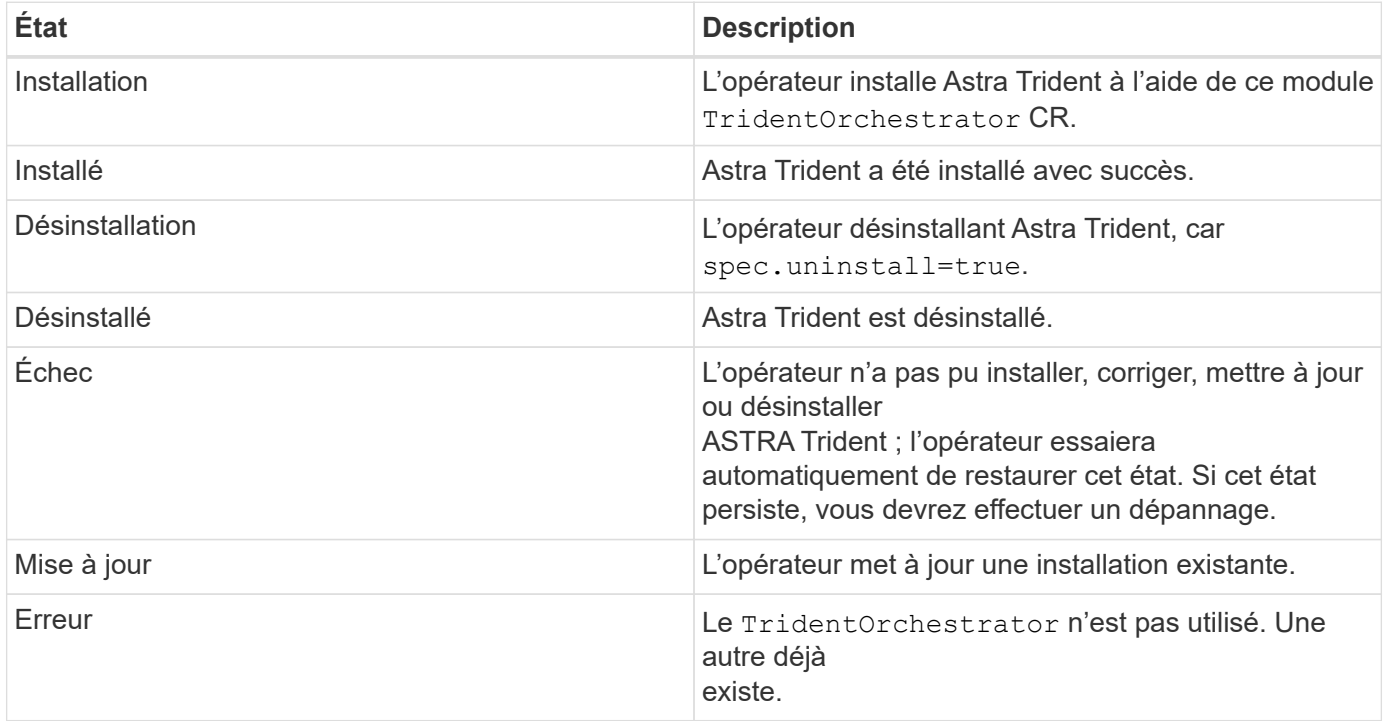

## **Utilisation du statut de création du pod**

Vous pouvez vérifier que l'installation d'Astra Trident est terminée en consultant le statut des pods créés :

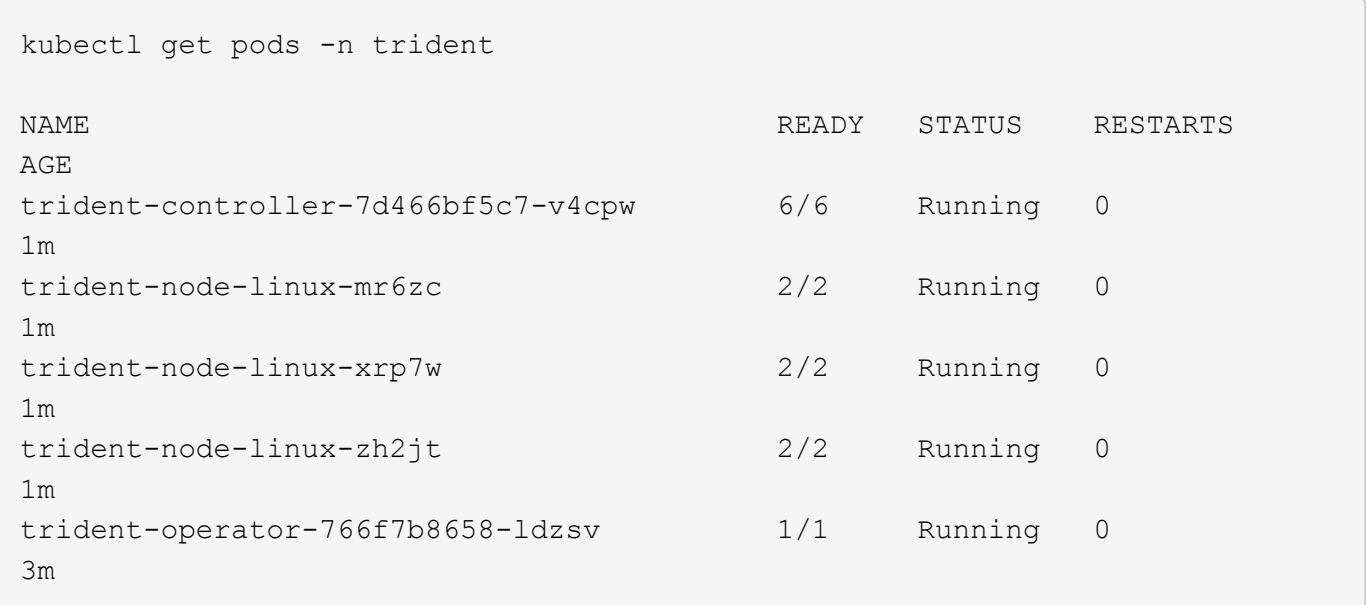

```
À l'aide de tridentctl
```
Vous pouvez utiliser tridentctl Pour vérifier la version d'Astra Trident installée.

```
./tridentctl -n trident version
+----------------+----------------+
| SERVER VERSION | CLIENT VERSION |
+----------------+----------------+
| 23.10.0 | 23.10.0 |
+----------------+----------------+
```
# <span id="page-18-0"></span>**Déploiement de l'opérateur Trident à l'aide de Helm (mode standard)**

Vous pouvez déployer l'opérateur Trident et installer Astra Trident à l'aide de Helm. Ce processus s'applique aux installations dans lesquelles les images de conteneur requises par Astra Trident ne sont pas stockées dans un registre privé. Si vous disposez d'un registre d'images privé, utilisez le ["processus de déploiement hors ligne"](#page-22-0).

# **Informations stratégiques sur Astra Trident 23.10**

**Vous devez lire les renseignements essentiels suivants sur Astra Trident.**

## **<strong> informations pratiques sur le Tridécouvrez Astra </strong>**

- Kubernetes 1.27 est désormais pris en charge dans Trident. Mise à niveau de Trident avant la mise à niveau de Kubernetes.
- Astra Trident applique rigoureusement l'utilisation de la configuration de chemins d'accès multiples dans les environnements SAN, avec la valeur recommandée de find multipaths: no dans le fichier multipath.conf.

Utilisation d'une configuration sans chemins d'accès multiples ou de l'utilisation de find multipaths: yes ou find multipaths: smart la valeur du fichier multipath.conf entraînera des échecs de montage. Trident a recommandé l'utilisation de find multipaths: no depuis la version 21.07.

# **Déployer l'opérateur Trident et installer Astra Trident à l'aide de Helm**

Avec Trident ["Graphique Helm"](https://artifacthub.io/packages/helm/netapp-trident/trident-operator) Vous pouvez déployer l'opérateur Trident et installer Trident en une étape.

Révision ["présentation de l'installation"](https://docs.netapp.com/fr-fr/trident-2310/trident-get-started/kubernetes-deploy.html) pour vous assurer que les conditions préalables à l'installation sont respectées et que vous avez sélectionné l'option d'installation appropriée pour votre environnement.

# **Avant de commencer**

En plus du ["conditions préalables au déploiement"](https://docs.netapp.com/fr-fr/trident-2310/trident-get-started/kubernetes-deploy.html#before-you-deploy) dont vous avez besoin ["Version 3 de Helm".](https://v3.helm.sh/)

# **Étapes**

1. Ajout du référentiel Astra Trident Helm :

helm repo add netapp-trident https://netapp.github.io/trident-helm-chart

2. Utiliser helm install et spécifiez un nom pour votre déploiement comme dans l'exemple suivant où 23.10.0 Est la version d'Astra Trident que vous installez.

helm install <name> netapp-trident/trident-operator --version 23.10.0 --create-namespace --namespace <trident-namespace>

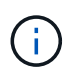

Si vous avez déjà créé un namespace pour Trident, le --create-namespace le paramètre ne crée pas d'espace de noms supplémentaire.

Vous pouvez utiliser helm list pour vérifier les détails de l'installation tels que le nom, l'espace de noms, le graphique, l'état, la version de l'application, et numéro de révision.

#### **Transmettre les données de configuration pendant l'installation**

Il existe deux façons de passer les données de configuration au cours de l'installation :

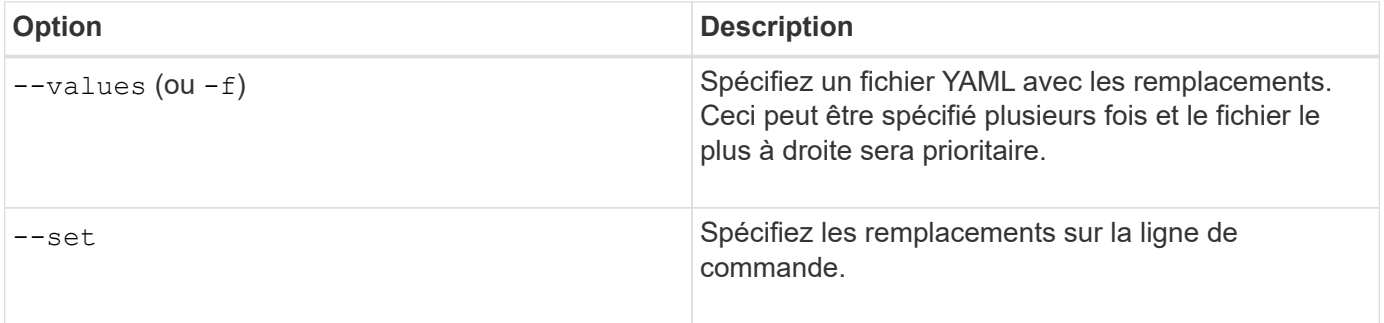

Par exemple, pour modifier la valeur par défaut de debug, exécutez ce qui suit --set commande où 23.10.0 Est la version d'Astra Trident que vous installez :

helm install <name> netapp-trident/trident-operator --version 23.10.0 --create-namespace --namespace trident --set tridentDebug=true

#### <span id="page-19-0"></span>**Options de configuration**

Ce tableau et le values.yaml Le fichier, qui fait partie du graphique Helm, fournit la liste des clés et leurs valeurs par défaut.

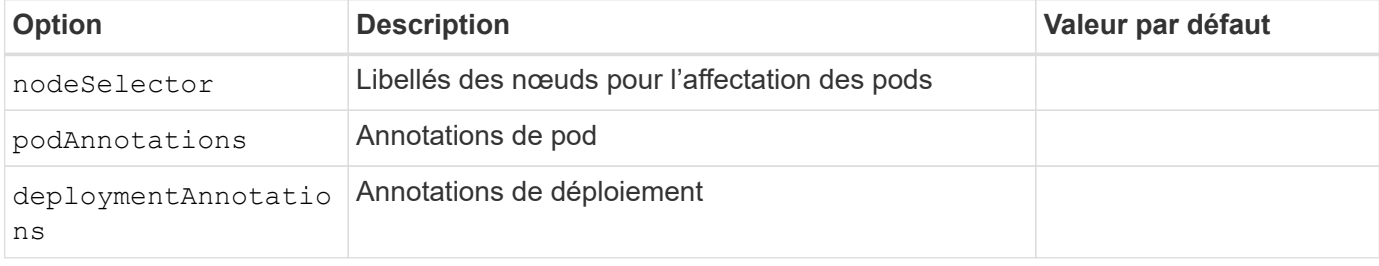

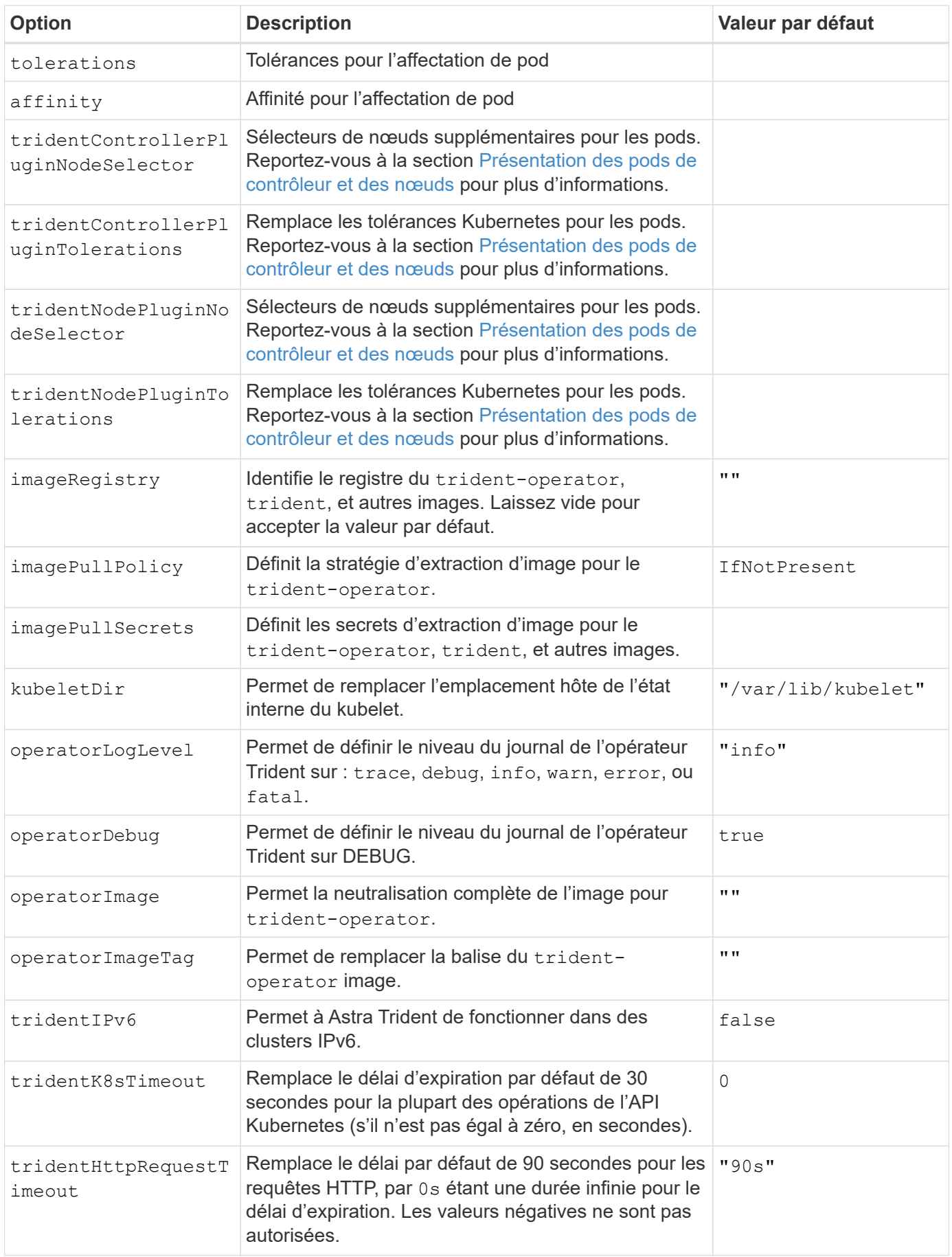

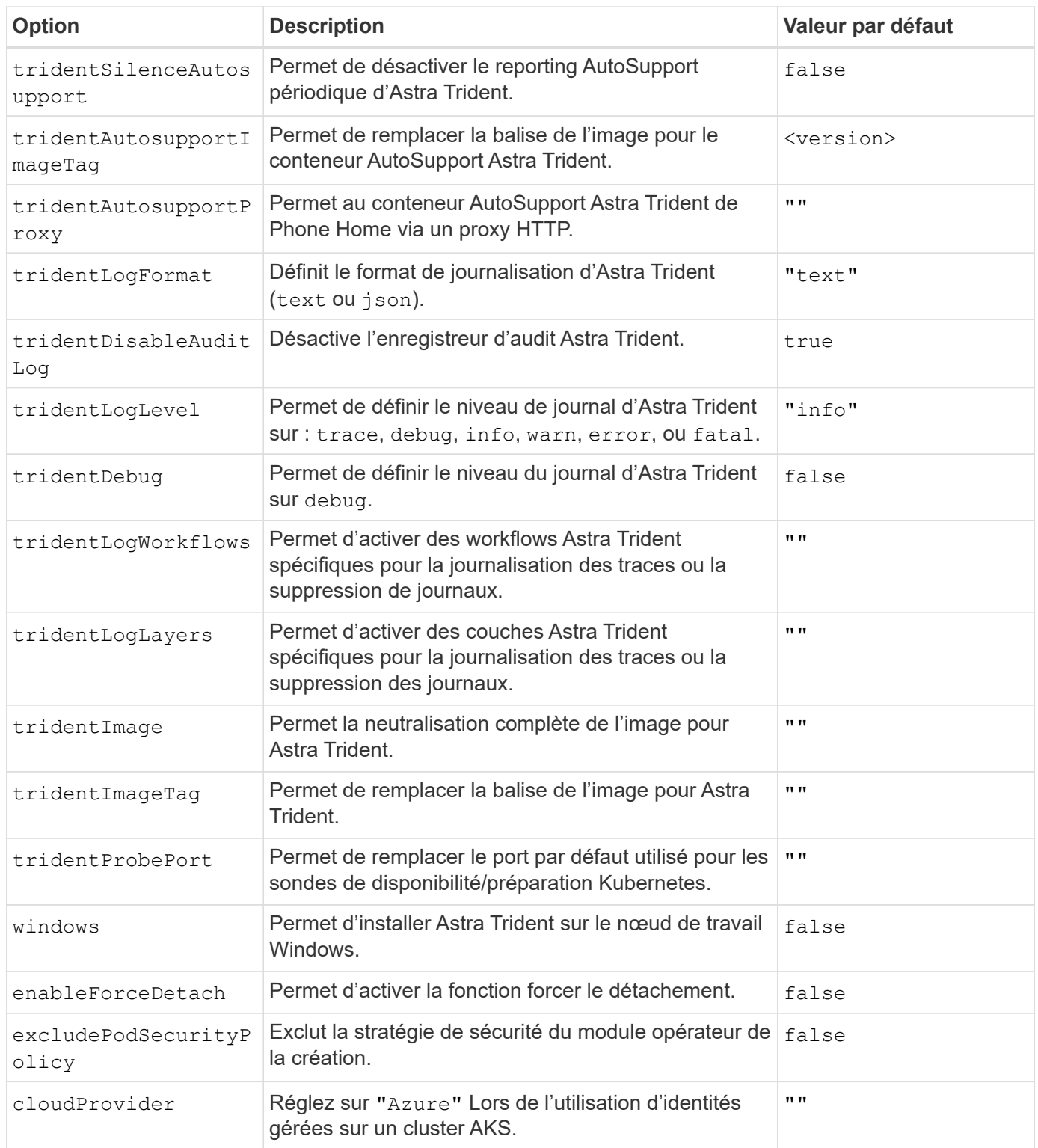

#### <span id="page-21-0"></span>**Présentation des pods de contrôleur et des nœuds**

ASTRA Trident s'exécute comme un seul pod de contrôleur, plus un pod de nœud sur chaque nœud worker dans le cluster. Le pod de nœuds doit être exécuté sur n'importe quel hôte sur lequel vous souhaitez potentiellement monter un volume Astra Trident.

Kubernetes ["sélecteurs de nœuds"](https://kubernetes.io/docs/concepts/scheduling-eviction/assign-pod-node/) et ["tolérances et rejets"](https://kubernetes.io/docs/concepts/scheduling-eviction/taint-and-toleration/) sont utilisés pour contraindre un pod à s'exécuter sur un nœud spécifique ou préféré. En utilisant le « ControllerPlugin » et NodePlugin, vous pouvez spécifier des contraintes et des remplacements.

- Le plug-in du contrôleur gère le provisionnement et la gestion des volumes, tels que les snapshots et le redimensionnement.
- Le plug-in du nœud permet d'attacher le stockage au nœud.

# <span id="page-22-0"></span>**Déploiement de l'opérateur Trident à l'aide de Helm (mode hors ligne)**

Vous pouvez déployer l'opérateur Trident et installer Astra Trident à l'aide de Helm. Ce processus s'applique aux installations dans lesquelles les images de conteneur requises par Astra Trident sont stockées dans un registre privé. Si vous ne disposez pas d'un registre d'images privé, utilisez le ["du déploiement standard"](#page-18-0).

# **Informations stratégiques sur Astra Trident 23.10**

# **Vous devez lire les renseignements essentiels suivants sur Astra Trident.**

## **<strong> informations pratiques sur le Tridécouvrez Astra </strong>**

- Kubernetes 1.27 est désormais pris en charge dans Trident. Mise à niveau de Trident avant la mise à niveau de Kubernetes.
- Astra Trident applique rigoureusement l'utilisation de la configuration de chemins d'accès multiples dans les environnements SAN, avec la valeur recommandée de find multipaths: no dans le fichier multipath.conf.

Utilisation d'une configuration sans chemins d'accès multiples ou de l'utilisation de find multipaths: yes ou find multipaths: smart la valeur du fichier multipath.conf entraînera des échecs de montage. Trident a recommandé l'utilisation de find multipaths: no depuis la version 21.07.

# **Déployer l'opérateur Trident et installer Astra Trident à l'aide de Helm**

Avec Trident ["Graphique Helm"](https://artifacthub.io/packages/helm/netapp-trident/trident-operator) Vous pouvez déployer l'opérateur Trident et installer Trident en une étape.

Révision ["présentation de l'installation"](https://docs.netapp.com/fr-fr/trident-2310/trident-get-started/kubernetes-deploy.html) pour vous assurer que les conditions préalables à l'installation sont respectées et que vous avez sélectionné l'option d'installation appropriée pour votre environnement.

## **Avant de commencer**

En plus du ["conditions préalables au déploiement"](https://docs.netapp.com/fr-fr/trident-2310/trident-get-started/kubernetes-deploy.html#before-you-deploy) dont vous avez besoin ["Version 3 de Helm".](https://v3.helm.sh/)

# **Étapes**

1. Ajout du référentiel Astra Trident Helm :

helm repo add netapp-trident https://netapp.github.io/trident-helm-chart

2. Utiliser helm install et spécifiez un nom pour votre déploiement et l'emplacement du registre d'images. Votre ["Images Trident et CSI"](https://docs.netapp.com/fr-fr/trident-2310/trident-get-started/requirements.html#container-images-and-corresponding-kubernetes-versions) Peut être situé dans un registre ou dans des registres différents, mais toutes les images CSI doivent se trouver dans le même registre. Dans les exemples, 23.10.0 Est la version d'Astra Trident que vous installez.

#### **Images dans un registre**

```
helm install <name> netapp-trident/trident-operator --version
23.10.0 --set imageRegistry=<your-registry> --create-namespace
--namespace <trident-namespace>
```
#### **Images dans différents registres**

Vous devez ajouter sig-storage à la imageRegistry pour utiliser différents emplacements de registre.

```
helm install <name> netapp-trident/trident-operator --version
23.10.0 --set imageRegistry=<your-registry>/sig-storage --set
operatorImage=<your-registry>/netapp/trident-operator:23.10.0 --set
tridentAutosupportImage=<your-registry>/netapp/trident-
autosupport:23.10 --set tridentImage=<your-
registry>/netapp/trident:23.10.0 --create-namespace --namespace
<trident-namespace>
```
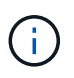

Si vous avez déjà créé un namespace pour Trident, le --create-namespace le paramètre ne crée pas d'espace de noms supplémentaire.

Vous pouvez utiliser helm list pour vérifier les détails de l'installation tels que le nom, l'espace de noms, le graphique, l'état, la version de l'application, et numéro de révision.

#### **Transmettre les données de configuration pendant l'installation**

Il existe deux façons de passer les données de configuration au cours de l'installation :

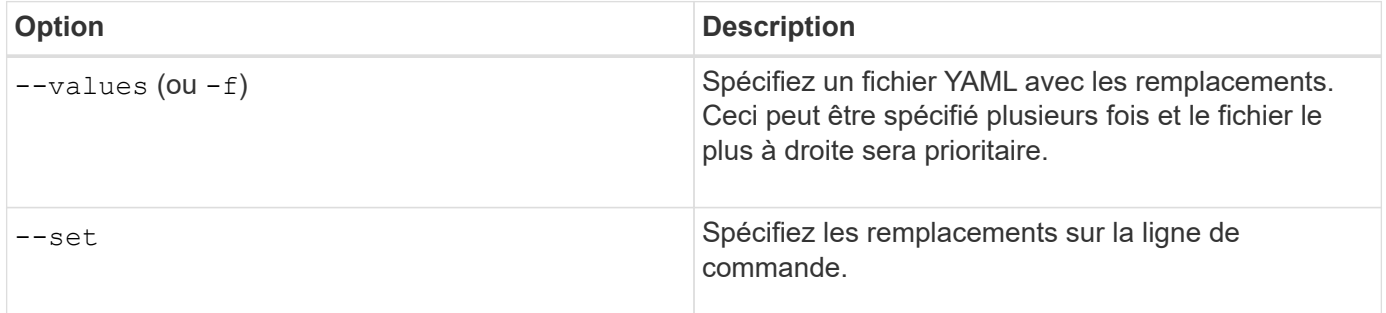

Par exemple, pour modifier la valeur par défaut de debug, exécutez ce qui suit --set commande où 23.10.0 Est la version d'Astra Trident que vous installez :

```
helm install <name> netapp-trident/trident-operator --version 23.10.0
--create-namespace --namespace trident --set tridentDebug=true
```
# **Options de configuration**

Ce tableau et le values.yaml Le fichier, qui fait partie du graphique Helm, fournit la liste des clés et leurs valeurs par défaut.

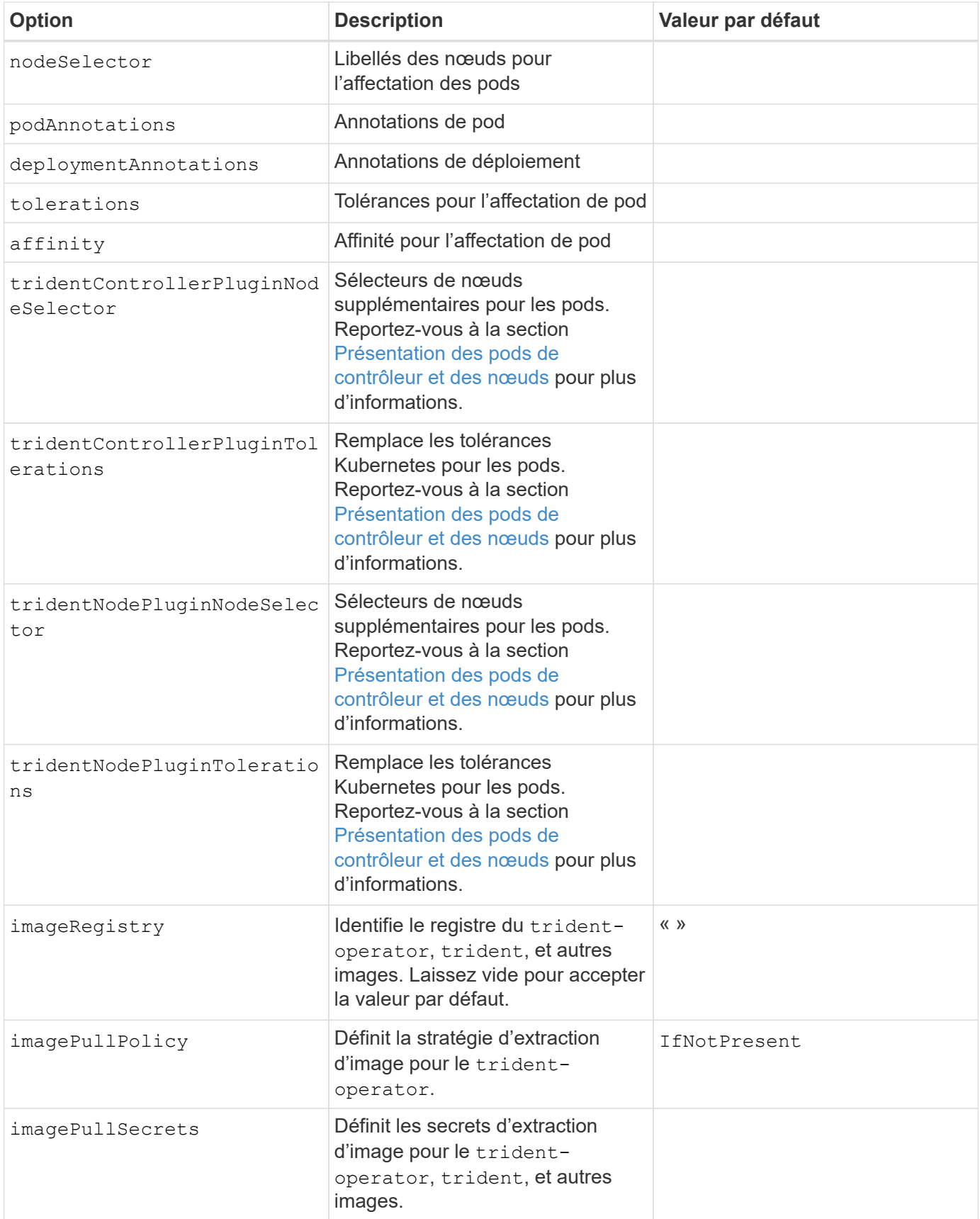

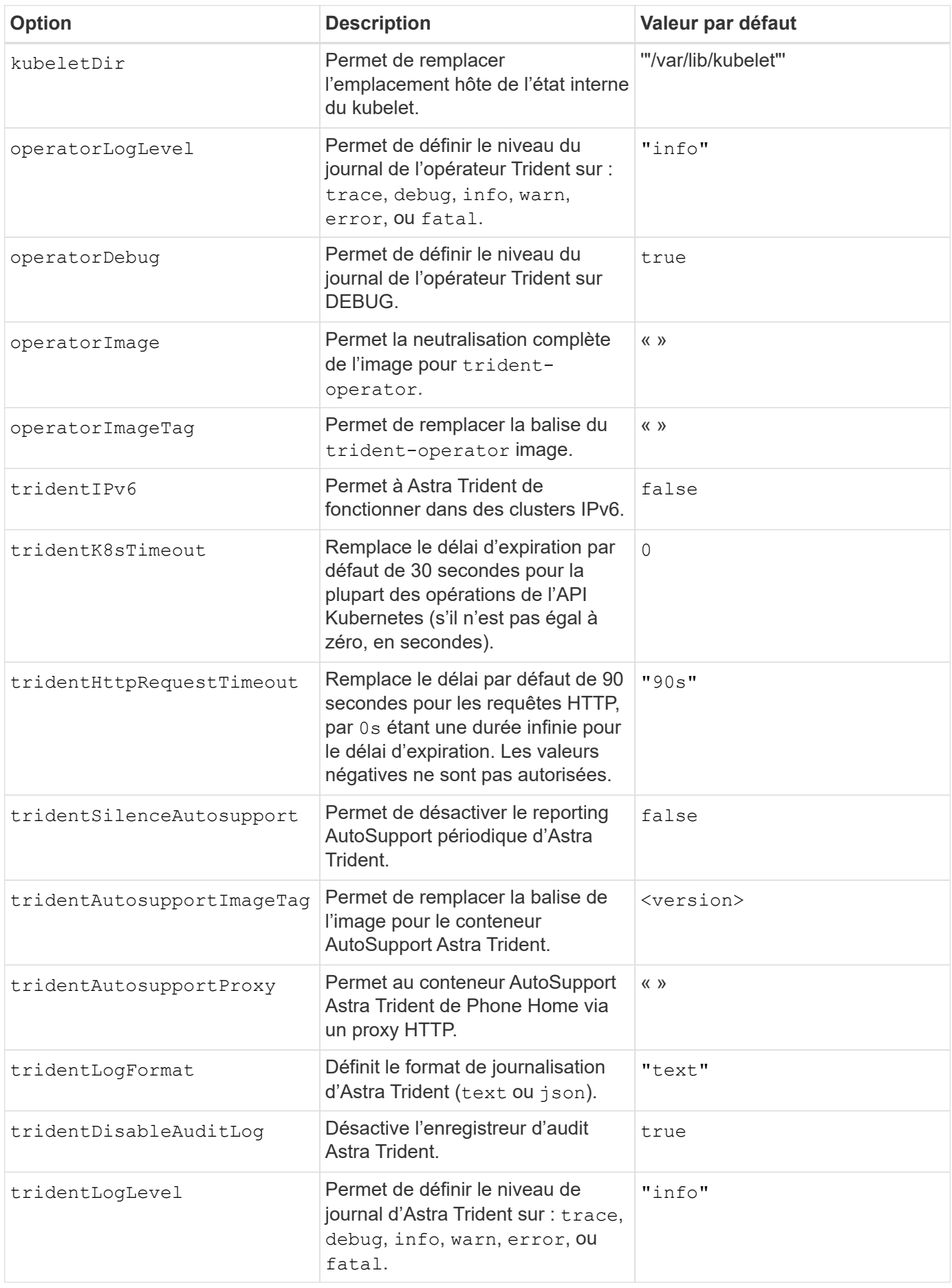

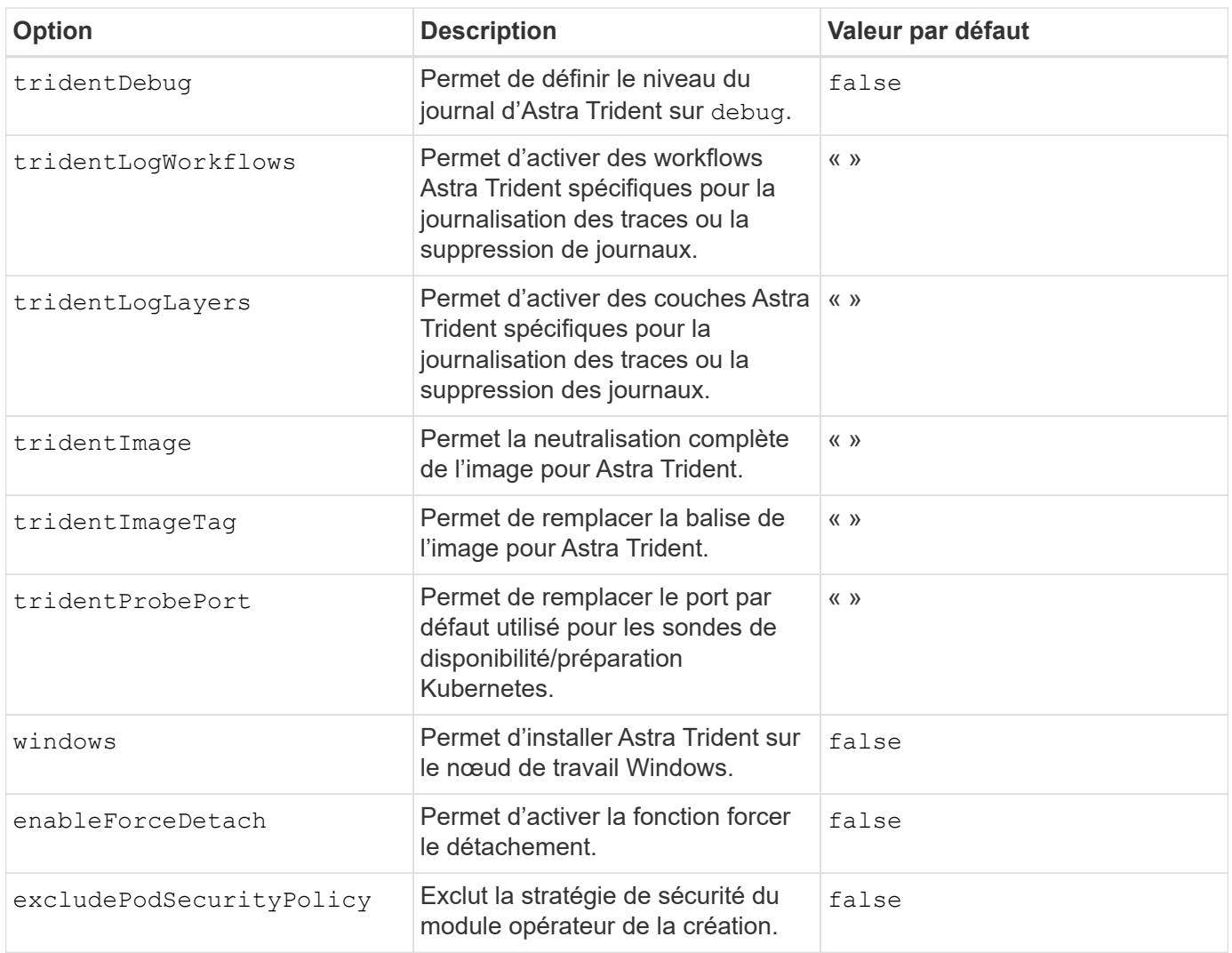

# **Et la suite**

# <span id="page-26-0"></span>**Personnalisez l'installation de l'opérateur Trident**

L'opérateur Trident vous permet de personnaliser l'installation d'Astra Trident à l'aide des attributs du TridentOrchestrator spécifications Si vous voulez personnaliser l'installation au-delà de ce qui est TridentOrchestrator les arguments permettent, envisagez d'utiliser tridentctl Pour générer des manifestes YAML personnalisés à modifier selon les besoins.

# **Présentation des pods de contrôleur et des nœuds**

ASTRA Trident s'exécute comme un seul pod de contrôleur, plus un pod de nœud sur chaque nœud worker dans le cluster. Le pod de nœuds doit être exécuté sur n'importe quel hôte sur lequel vous souhaitez potentiellement monter un volume Astra Trident.

Kubernetes ["sélecteurs de nœuds"](https://kubernetes.io/docs/concepts/scheduling-eviction/assign-pod-node/) et ["tolérances et rejets"](https://kubernetes.io/docs/concepts/scheduling-eviction/taint-and-toleration/) sont utilisés pour contraindre un pod à s'exécuter sur un nœud spécifique ou préféré. En utilisant le « ControllerPlugin » et NodePlugin, vous pouvez spécifier des contraintes et des remplacements.

• Le plug-in du contrôleur gère le provisionnement et la gestion des volumes, tels que les snapshots et le

redimensionnement.

• Le plug-in du nœud permet d'attacher le stockage au nœud.

# **Options de configuration**

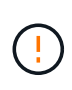

spec.namespace est spécifié dans TridentOrchestrator Pour indiquer l'espace de noms dans lequel Astra Trident est installé. Ce paramètre **ne peut pas être mis à jour après l'installation d'Astra Trident**. Pour tenter de le faire, le TridentOrchestrator statut pour passer à Failed. Astra Trident n'est pas conçu pour être migré entre les espaces de noms.

Ce tableau est plus détaillé TridentOrchestrator attributs.

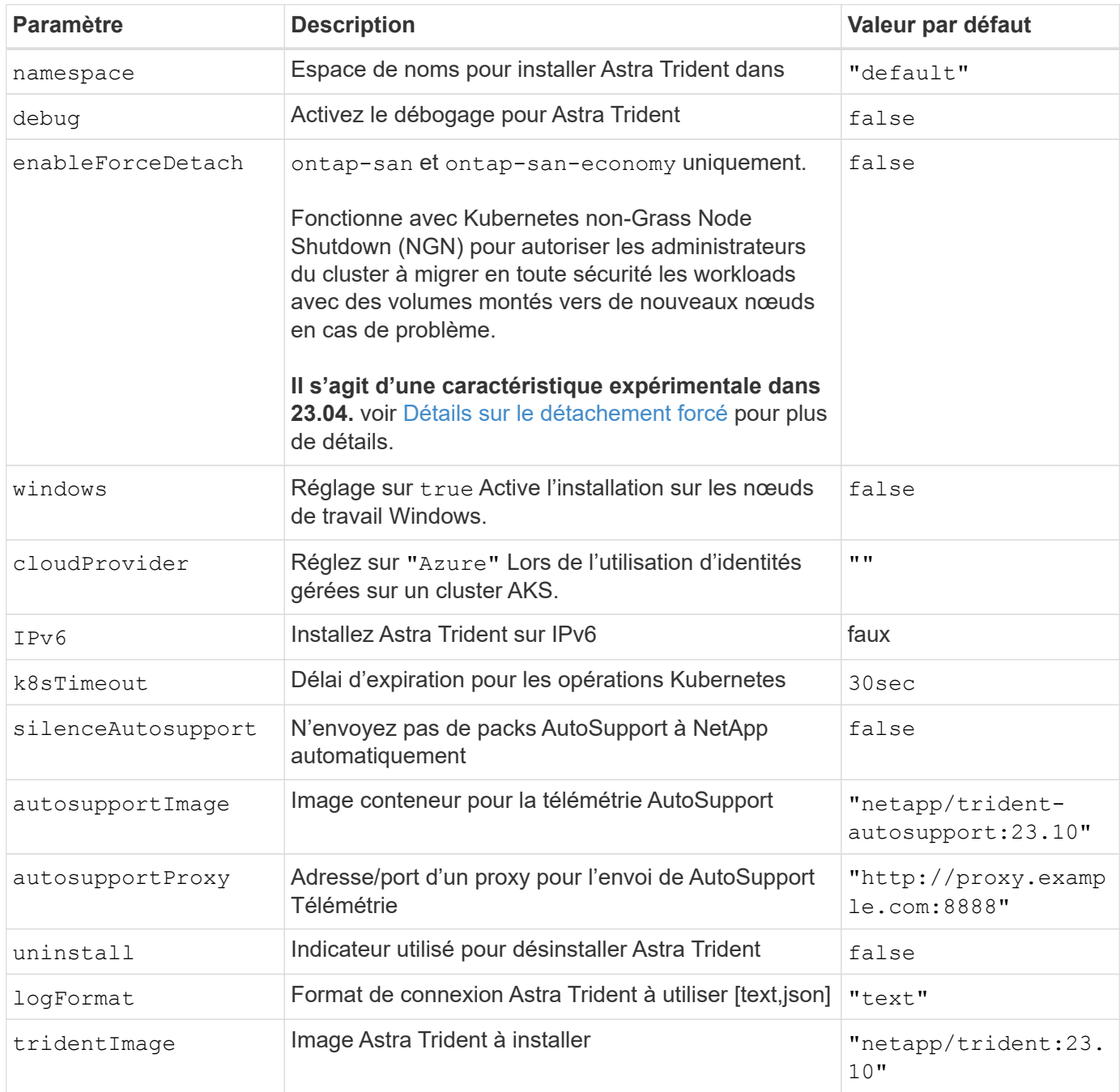

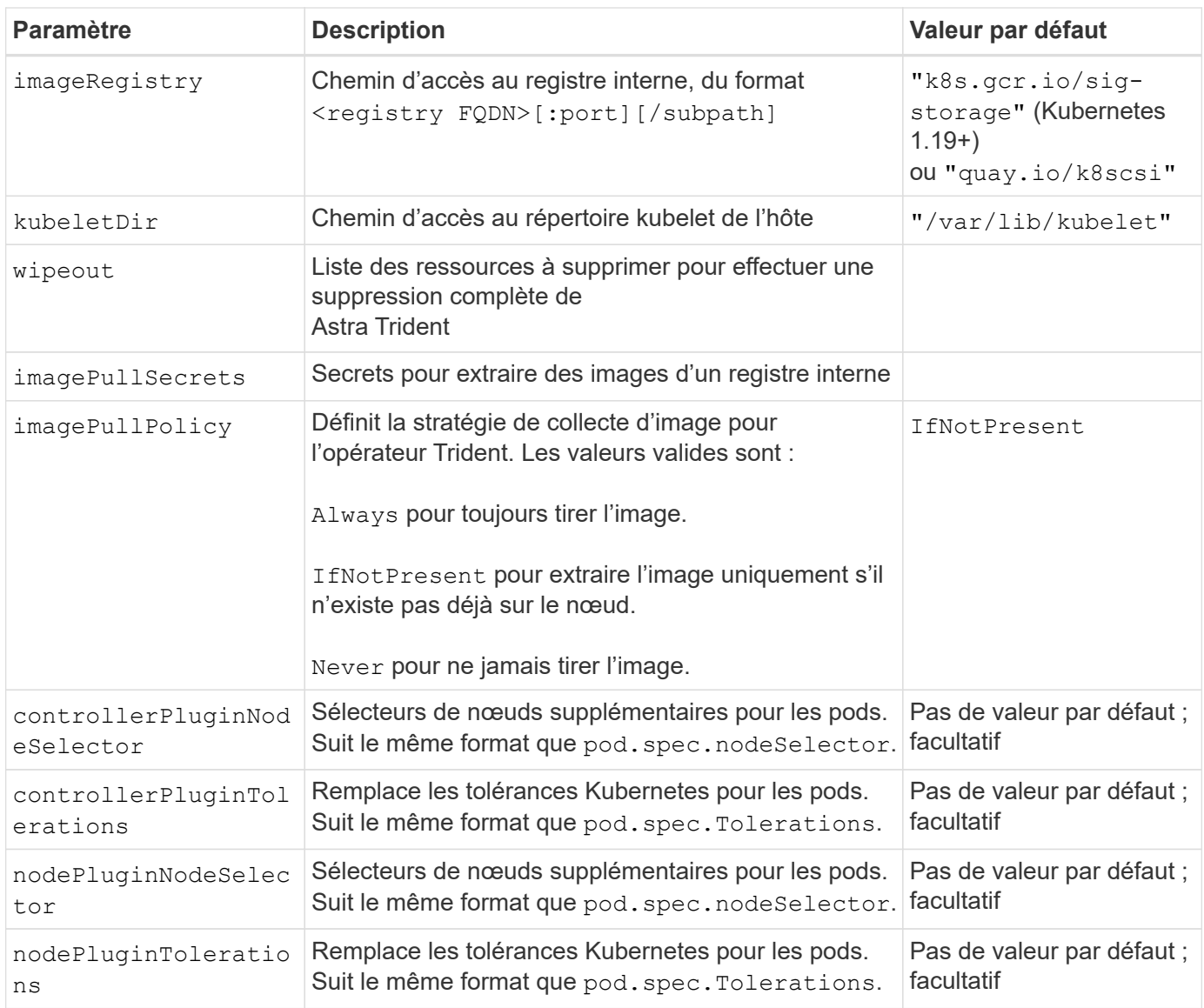

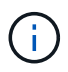

Pour plus d'informations sur le formatage des paramètres du pod, reportez-vous à la section ["Attribution de pods aux nœuds".](https://kubernetes.io/docs/concepts/scheduling-eviction/assign-pod-node/)

## <span id="page-28-0"></span>**Détails sur le détachement forcé**

Forcer le détachement est disponible pour ontap-san et ontap-san-economy uniquement. Avant d'activer le détachement forcé, l'arrêt non autorisé des nœuds (NGN) doit être activé sur le cluster Kubernetes. Pour plus d'informations, reportez-vous à la section ["Kubernetes : arrêt du nœud sans interruption"](https://kubernetes.io/docs/concepts/architecture/nodes/#non-graceful-node-shutdown).

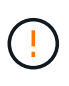

Comme Astra Trident repose sur LES NGN Kubernetes, ne supprimez pas out-of-service elle est corrompue jusqu'à ce que toutes les charges de travail non tolérables soient replanifiées. L'application ou la suppression imprudemment de cet outil peut compromettre la protection des données back-end.

Lorsque l'administrateur du cluster Kubernetes a appliqué node.kubernetes.io/out-ofservice=nodeshutdown:NoExecute taint au nœud et enableForceDetach est défini sur true, Astra Trident déterminera l'état du nœud et :

1. Cessez l'accès aux E/S back-end pour les volumes montés sur ce nœud.

2. Marquez l'objet de nœud Astra Trident en tant que dirty (pas sûr pour les nouvelles publications).

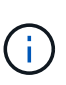

Le contrôleur Trident rejette les nouvelles demandes de volume publiées jusqu'à ce que le nœud soit de nouveau qualifié (après avoir été marqué comme dirty) Par le pod du nœud Trident. Tous les workloads planifiés avec une demande de volume persistant montée (même lorsque le nœud du cluster est sain et prêt) ne seront pas acceptés tant qu'Astra Trident ne peut pas vérifier le nœud clean (sûr pour les nouvelles publications).

Lorsque l'intégrité du nœud est restaurée et que la taint est supprimée, Astra Trident :

- 1. Identifiez et nettoyez les chemins publiés obsolètes sur le nœud.
- 2. Si le nœud est dans un cleanable state (le taint hors service a été supprimé et le nœud est dans Ready État). Tous les chemins obsolètes et publiés sont propres. Astra Trident reprépare le nœud en tant que clean et autoriser les nouveaux volumes publiés sur le nœud.

#### **Exemples de configurations**

Vous pouvez utiliser les attributs dans [Options de configuration](#page-19-0) lors de la définition TridentOrchestrator pour personnaliser votre installation.

#### **Configuration personnalisée de base**

Ceci est un exemple d'installation personnalisée de base.

```
cat deploy/crds/tridentorchestrator_cr_imagepullsecrets.yaml
apiVersion: trident.netapp.io/v1
kind: TridentOrchestrator
metadata:
    name: trident
spec:
    debug: true
    namespace: trident
    imagePullSecrets:
    - thisisasecret
```
Dans cet exemple, vous installez Astra Trident avec des sélecteurs de nœuds.

```
apiVersion: trident.netapp.io/v1
kind: TridentOrchestrator
metadata:
    name: trident
spec:
    debug: true
   namespace: trident
    controllerPluginNodeSelector:
      nodetype: master
    nodePluginNodeSelector:
      storage: netapp
```
## **Nœuds worker Windows**

Cet exemple installe Astra Trident sur un nœud worker Windows.

```
cat deploy/crds/tridentorchestrator cr.yaml
apiVersion: trident.netapp.io/v1
kind: TridentOrchestrator
metadata:
   name: trident
spec:
    debug: true
    namespace: trident
    windows: true
```
Cet exemple installe Astra Trident pour activer les identités gérées sur un cluster AKS.

```
apiVersion: trident.netapp.io/v1
kind: TridentOrchestrator
metadata:
    name: trident
spec:
    debug: true
    namespace: trident
    cloudProvider: "Azure"
```
# <span id="page-31-0"></span>**Installation à l'aide de tridentctl**

# <span id="page-31-1"></span>**Installation à l'aide de tridentctl**

Vous pouvez installer Astra Trident à l'aide de tridentctl. Ce processus s'applique aux installations où les images de conteneur requises par Astra Trident sont stockées dans un registre privé ou non. Pour personnaliser votre tridentctl déploiement, voir ["Personnalisez le déploiement tridentctl".](#page-35-0)

**Informations stratégiques sur Astra Trident 23.10**

**Vous devez lire les renseignements essentiels suivants sur Astra Trident.**

**<strong> informations pratiques sur le Tridécouvrez Astra </strong>**

- Kubernetes 1.27 est désormais pris en charge dans Trident. Mise à niveau de Trident avant la mise à niveau de Kubernetes.
- Astra Trident applique rigoureusement l'utilisation de la configuration de chemins d'accès multiples dans les environnements SAN, avec la valeur recommandée de find multipaths: no dans le fichier multipath.conf.

Utilisation d'une configuration sans chemins d'accès multiples ou de l'utilisation de find multipaths: yes ou find multipaths: smart la valeur du fichier multipath.conf entraînera des échecs de montage. Trident a recommandé l'utilisation de find multipaths: no depuis la version 21.07.

## **Installation d'Astra Trident à l'aide de** tridentctl

Révision ["présentation de l'installation"](https://docs.netapp.com/fr-fr/trident-2310/trident-get-started/kubernetes-deploy.html) pour vous assurer que les conditions préalables à l'installation sont respectées et que vous avez sélectionné l'option d'installation appropriée pour votre environnement.

#### **Avant de commencer**

Avant de commencer l'installation, connectez-vous à l'hôte Linux et vérifiez qu'il gère un travail. ["Cluster](https://docs.netapp.com/fr-fr/trident-2310/trident-install/requirements.html)

[Kubernetes pris en charge"](https://docs.netapp.com/fr-fr/trident-2310/trident-install/requirements.html) et que vous disposez des privilèges nécessaires.

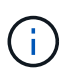

Avec OpenShift, utilisez oc au lieu de kubectl dans tous les exemples qui suivent, et connectez-vous en tant que **system:admin** en premier lieu en cours d'exécution oc login -u system: admin OU oc login -u kube-admin.

1. Vérifiez votre version Kubernetes :

kubectl version

2. Vérifiez les privilèges d'administrateur du cluster :

```
kubectl auth can-i '*' '*' --all-namespaces
```
3. Vérifiez que vous pouvez lancer un pod qui utilise une image depuis Docker Hub et atteindre votre système de stockage sur le réseau du pod :

```
kubectl run -i --tty ping --image=busybox --restart=Never --rm -- \
   ping <management IP>
```
## **Étape 1 : téléchargez le package du programme d'installation de Trident**

Le package du programme d'installation Astra Trident crée un pod Trident, configure les objets CRD utilisés pour maintenir son état et initialise les sidecars CSI pour effectuer des actions telles que le provisionnement et la connexion de volumes aux hôtes du cluster. Téléchargez et extrayez la dernière version du programme d'installation de Trident ["La section](https://github.com/NetApp/trident/releases/latest) *[Assets](https://github.com/NetApp/trident/releases/latest)* [sur GitHub"](https://github.com/NetApp/trident/releases/latest). Mettez à jour *<trident-installer-XX.XX.X.tar.gz>* dans l'exemple avec la version Trident Astra que vous avez sélectionnée.

```
wget https://github.com/NetApp/trident/releases/download/v23.10.0/trident-
installer-23.10.0.tar.gz
tar -xf trident-installer-23.10.0.tar.gz
cd trident-installer
```
# **Étape 2 : installez Astra Trident**

Installez Astra Trident dans l'espace de noms souhaité en exécutant le tridentctl install commande. Vous pouvez ajouter des arguments supplémentaires pour spécifier l'emplacement du registre d'images.

#### **Mode standard**

./tridentctl install -n trident

#### **Images dans un registre**

```
./tridentctl install -n trident --image-registry <your-registry>
--autosupport-image <your-registry>/trident-autosupport:23.10 --trident
-image <your-registry>/trident:23.10.0
```
#### **Images dans différents registres**

Vous devez ajouter sig-storage à la imageRegistry pour utiliser différents emplacements de registre.

```
./tridentctl install -n trident --image-registry <your-registry>/sig-
storage --autosupport-image <your-registry>/netapp/trident-
autosupport:23.10 --trident-image <your-
registry>/netapp/trident:23.10.0
```
L'état de votre installation devrait ressembler à ceci.

```
....
INFO Starting Trident installation. namespace=trident
INFO Created service account.
INFO Created cluster role.
INFO Created cluster role binding.
INFO Added finalizers to custom resource definitions.
INFO Created Trident service.
INFO Created Trident secret.
INFO Created Trident deployment.
INFO Created Trident daemonset.
INFO Waiting for Trident pod to start.
INFO Trident pod started. namespace=trident
pod=trident-controller-679648bd45-cv2mx
INFO Waiting for Trident REST interface.
INFO Trident REST interface is up. version=23.10.0
INFO Trident installation succeeded.
....
```
#### **Vérifiez l'installation**

Vous pouvez vérifier votre installation à l'aide de l'état de création du pod ou tridentctl.

#### **Utilisation du statut de création du pod**

Vous pouvez vérifier que l'installation d'Astra Trident est terminée en consultant le statut des pods créés :

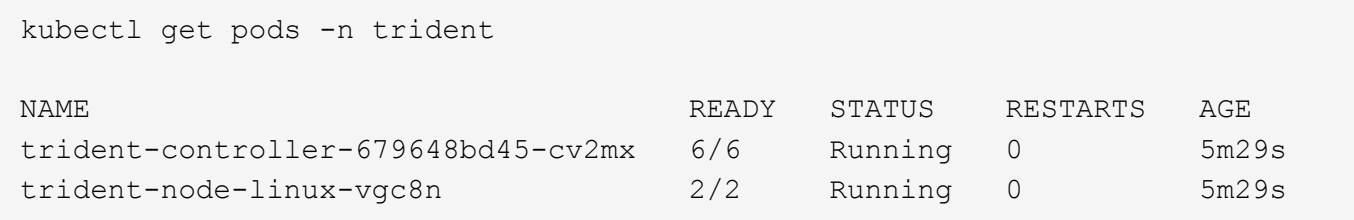

Ĥ.

Si le programme d'installation ne s'est pas terminé correctement ou trident-controller- <generated id> (trident-csi-<generated id> Dans les versions antérieures à 23.01) n'ont pas d'état **en cours d'exécution**, la plate-forme n'était pas installée. Utiliser -d à ["activer](https://docs.netapp.com/fr-fr/trident-2310/troubleshooting.html#troubleshooting-an-unsuccessful-trident-deployment-using-tridentctl) [le mode débogage"](https://docs.netapp.com/fr-fr/trident-2310/troubleshooting.html#troubleshooting-an-unsuccessful-trident-deployment-using-tridentctl) et de résoudre le problème.

## **À l'aide de** tridentctl

Vous pouvez utiliser tridentctl Pour vérifier la version d'Astra Trident installée.

./tridentctl -n trident version +----------------+----------------+ | SERVER VERSION | CLIENT VERSION | +----------------+----------------+ | 23.10.0 | 23.10.0 | +----------------+----------------+

#### **Exemples de configurations**

Les exemples suivants présentent des exemples de configuration pour l'installation d'Astra Trident à l'aide de tridentctl.

#### **Nœuds Windows**

Pour permettre l'exécution d'Astra Trident sur les nœuds Windows :

```
tridentctl install --windows -n trident
```

```
Pour plus d'informations sur le détachement forcé, voir "Personnalisez l'installation de l'opérateur
Trident".
```

```
tridentctl install --enable-force-detach=true -n trident
```
# <span id="page-35-0"></span>**Personnalisez l'installation tridentctl**

Vous pouvez utiliser le programme d'installation d'Astra Trident pour personnaliser l'installation.

# **En savoir plus sur le programme d'installation**

Le programme d'installation d'Astra Trident vous permet de personnaliser les attributs. Par exemple, si vous avez copié l'image Trident dans un référentiel privé, vous pouvez spécifier le nom de l'image à l'aide de --trident-image. Si vous avez copié l'image Trident ainsi que les images sidecar CSI nécessaires dans un référentiel privé, il est peut-être préférable de spécifier l'emplacement de ce référentiel à l'aide du --image -registry commutateur, qui prend la forme <registry FQDN>[:port].

Si vous utilisez une distribution de Kubernetes, où kubelet conserve ses données sur un chemin différent de la normale /var/lib/kubelet, vous pouvez spécifier la trajectoire alternative en utilisant --kubelet-dir.

Si vous devez personnaliser l'installation au-delà de ce que les arguments du programme d'installation autorisent, vous pouvez également personnaliser les fichiers de déploiement. À l'aide du --generate -custom-yaml Le paramètre crée les fichiers YAML suivants dans le programme d'installation setup répertoire :

- trident-clusterrolebinding.yaml
- trident-deployment.yaml
- trident-crds.yaml
- trident-clusterrole.yaml
- trident-daemonset.yaml
- trident-service.yaml
- trident-namespace.yaml
- trident-serviceaccount.yaml
- trident-resourcequota.yaml

Après avoir généré ces fichiers, vous pouvez les modifier en fonction de vos besoins, puis les utiliser --use -custom-yaml pour installer votre déploiement personnalisé.

./tridentctl install -n trident --use-custom-yaml

# **Informations sur le copyright**

Copyright © 2024 NetApp, Inc. Tous droits réservés. Imprimé aux États-Unis. Aucune partie de ce document protégé par copyright ne peut être reproduite sous quelque forme que ce soit ou selon quelque méthode que ce soit (graphique, électronique ou mécanique, notamment par photocopie, enregistrement ou stockage dans un système de récupération électronique) sans l'autorisation écrite préalable du détenteur du droit de copyright.

Les logiciels dérivés des éléments NetApp protégés par copyright sont soumis à la licence et à l'avis de nonresponsabilité suivants :

CE LOGICIEL EST FOURNI PAR NETAPP « EN L'ÉTAT » ET SANS GARANTIES EXPRESSES OU TACITES, Y COMPRIS LES GARANTIES TACITES DE QUALITÉ MARCHANDE ET D'ADÉQUATION À UN USAGE PARTICULIER, QUI SONT EXCLUES PAR LES PRÉSENTES. EN AUCUN CAS NETAPP NE SERA TENU POUR RESPONSABLE DE DOMMAGES DIRECTS, INDIRECTS, ACCESSOIRES, PARTICULIERS OU EXEMPLAIRES (Y COMPRIS L'ACHAT DE BIENS ET DE SERVICES DE SUBSTITUTION, LA PERTE DE JOUISSANCE, DE DONNÉES OU DE PROFITS, OU L'INTERRUPTION D'ACTIVITÉ), QUELLES QU'EN SOIENT LA CAUSE ET LA DOCTRINE DE RESPONSABILITÉ, QU'IL S'AGISSE DE RESPONSABILITÉ CONTRACTUELLE, STRICTE OU DÉLICTUELLE (Y COMPRIS LA NÉGLIGENCE OU AUTRE) DÉCOULANT DE L'UTILISATION DE CE LOGICIEL, MÊME SI LA SOCIÉTÉ A ÉTÉ INFORMÉE DE LA POSSIBILITÉ DE TELS DOMMAGES.

NetApp se réserve le droit de modifier les produits décrits dans le présent document à tout moment et sans préavis. NetApp décline toute responsabilité découlant de l'utilisation des produits décrits dans le présent document, sauf accord explicite écrit de NetApp. L'utilisation ou l'achat de ce produit ne concède pas de licence dans le cadre de droits de brevet, de droits de marque commerciale ou de tout autre droit de propriété intellectuelle de NetApp.

Le produit décrit dans ce manuel peut être protégé par un ou plusieurs brevets américains, étrangers ou par une demande en attente.

LÉGENDE DE RESTRICTION DES DROITS : L'utilisation, la duplication ou la divulgation par le gouvernement sont sujettes aux restrictions énoncées dans le sous-paragraphe (b)(3) de la clause Rights in Technical Data-Noncommercial Items du DFARS 252.227-7013 (février 2014) et du FAR 52.227-19 (décembre 2007).

Les données contenues dans les présentes se rapportent à un produit et/ou service commercial (tel que défini par la clause FAR 2.101). Il s'agit de données propriétaires de NetApp, Inc. Toutes les données techniques et tous les logiciels fournis par NetApp en vertu du présent Accord sont à caractère commercial et ont été exclusivement développés à l'aide de fonds privés. Le gouvernement des États-Unis dispose d'une licence limitée irrévocable, non exclusive, non cessible, non transférable et mondiale. Cette licence lui permet d'utiliser uniquement les données relatives au contrat du gouvernement des États-Unis d'après lequel les données lui ont été fournies ou celles qui sont nécessaires à son exécution. Sauf dispositions contraires énoncées dans les présentes, l'utilisation, la divulgation, la reproduction, la modification, l'exécution, l'affichage des données sont interdits sans avoir obtenu le consentement écrit préalable de NetApp, Inc. Les droits de licences du Département de la Défense du gouvernement des États-Unis se limitent aux droits identifiés par la clause 252.227-7015(b) du DFARS (février 2014).

## **Informations sur les marques commerciales**

NETAPP, le logo NETAPP et les marques citées sur le site<http://www.netapp.com/TM>sont des marques déposées ou des marques commerciales de NetApp, Inc. Les autres noms de marques et de produits sont des marques commerciales de leurs propriétaires respectifs.